## **Add Huron Link Directly to SSO Menu**

To add the Huron link directly to your SSO menu, click on "Manage Menu" and then on "My Links."

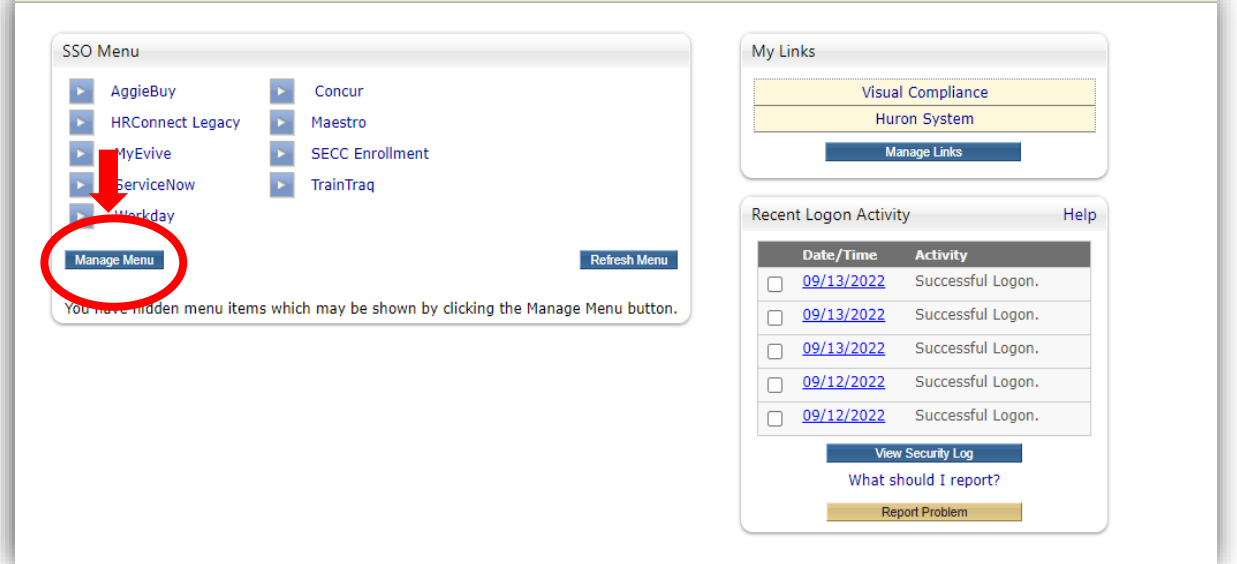

Proceed to add the following URL: <u>https://tamu.huronresearchsuite.com/</u> and a description (for example, Huron disclosure system). Finally, click save.

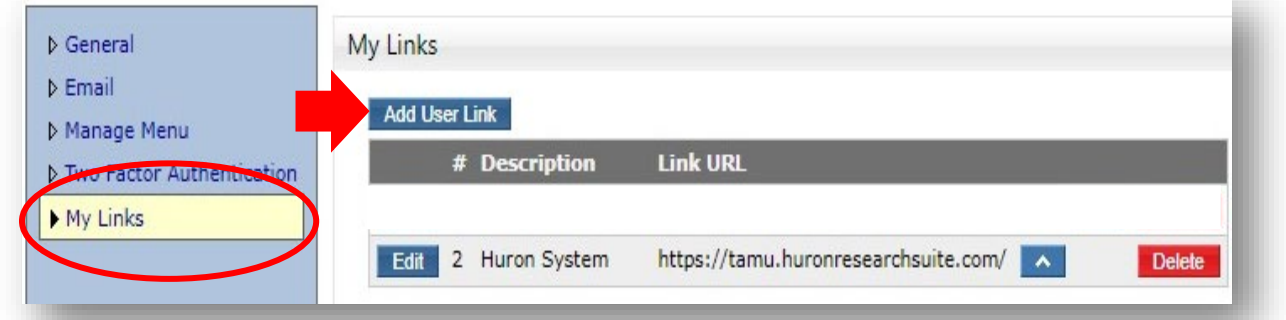

Return to your SSO menu. You should be able to see the Huron link in your "My Links" box.

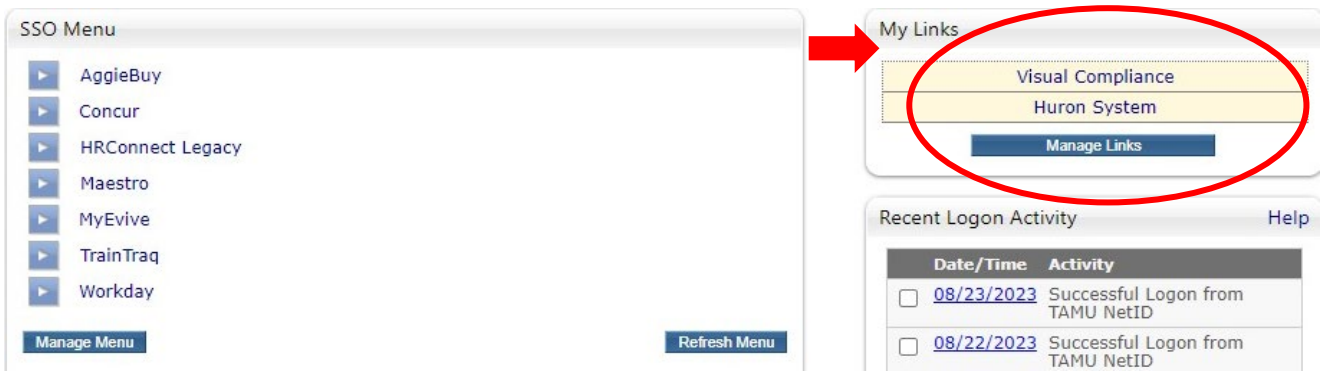